## ORDEN DE TRABAJO

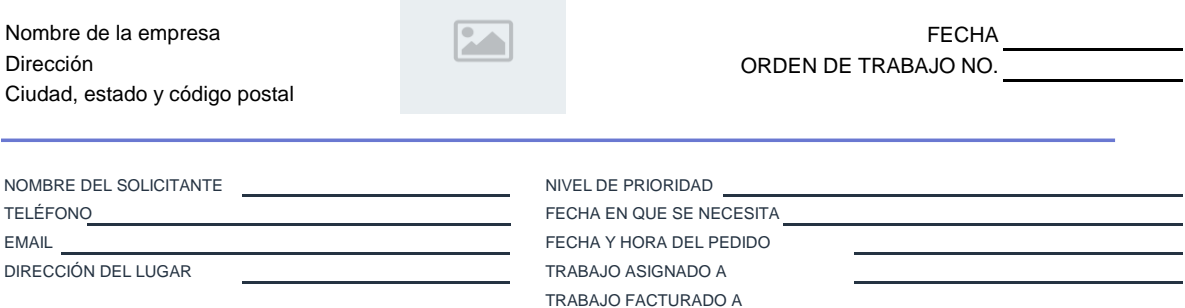

 **DESCRIPCIÓN DE LA SOLICITUD**

**DESCRIPCIÓN DEL TRABAJO REALIZADO**

**EXPLICACIÓN DEL TRABAJO INCOMPLETO**

Por favor, realiza los cheques a nombre de

TRABAJO APROBADO

FECHA POR FECHA

**LOGO:** Haz clic con el botón derecho en la imagen y selecciona «Cambiar imagen». Selecciona «Desde un archivo» si la imagen está en tu equipo de cómputo. **EDITAR:** Reemplaza los detalles necesarios con la información del cliente.

**TABLA DE ELEMENTOS:** Haz clic con el botón derecho en la celda de la tabla y selecciona «Insertar > Insertar filas

de la tabla arriba» para añadir más filas. **CONSEJO:** Pulsa ALT + ENTER para iniciar una nueva línea dentro del campo de descripción.